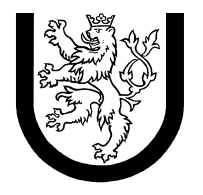

ZÁPADOČESKÁ<br>UNIVERZITA<br>V PLZNI

## **Semestrální práce**

**z předmětu** 

# **Základy počítačové grafiky**

Jméno a příjmení: Martin Sloup Osobní číslo: A04372 Datum odevzdání: 3. listopadu 2006 E-mail: [msloup@students.zcu.cz](mailto:msloup@students.zcu.cz)

## *Zadání*

Vytvořte herní engine ve stylu Wolfenstein 3D.

#### *Implementace*

Herní engine jsem vytvořil v programovacím jazyce C# za pomoci vývojového prostředí Visual Studio 2005 a Managed Dirext X SDK ve verzi ze Srpna 2005.

## *Ovládání*

Herní engine Blue-dish-te se ovládá podle zadání, které jsem dostal, tj.:

- · Klávesy W, S, A, D pro pohyb vpřed, vzad, úkrok vlevo a úkrok vpravo
- · Klávesa U zapíná invertaci vertikální osy u myši
- · Dále vlastní klávesa L umožňuje načíst jinou mapu, tím že otevře dialog pro vybrání souboru s mapou (toto je dočasné řešení, které bude odstraněno použitím konzole známé například ze hry Quake III)
- · Vlastní klávesa H nastavuje hráče zpět na startovní pozici
- · Vlastní klávesa K umí uvolnit myš a povolit například změnu velikosti okna, či provádět jinou práci při spuštěném engine
- · Pohybem myši nahoru / dolů, doleva / doprava, s možností invertace vertikální osy

### *Zpracování kolizí*

O zpracování kolizí se stará třída Kolize, ve které se, po zpracování zmáčknutých kláves, zavolá funkce UpravPohyb. Této funkci se předá poloha hráče před a po zpracování zmáčknutých kláves. Nejprve se zkontroluje, zda se hráč snaží vypadnout z mapy, pokud se tak děje, nastavíme ho 0.5f od okraje (0.5f je tam definováno pomocí konstanty hracRadius)

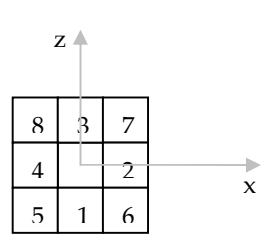

Nyní vezmeme starou pozici hráče a otestujeme ve vodorovném a svislém směru zda následující či předchozí kostička obsahuje stěnu (dle přiloženého obrázku stará pozice hráče je počátek os a testujeme na mapě kostičky 1, 2, 3 a 4). Pokud tomu tak je a zároveň nová poloha hráče se již nachází v příslušné testované kostičce či za ní (s respektováním příslušné mezery hracRadius od začátku stěny), nastavíme novou polohu hráče vrácením hráče směrem ke staré poloze o jednu kostičku od testované kostičky společně s posunutím tak, aby se hráč nacházel o hracRadius od stěny. Testováním kostiček 5, 6, 7 a 8 předejdeme problémům na rozích v mapě.

Obecně tedy splněním podmínky (nová poloha hráče se již nachází v příslušné testované kostičce či za ní) při testování kostiček:

- $5, 1$  a 6 nastavujeme nove.z = testovana\_kosticka.z + 1 ( hracRadius)
- $6, 2$  a 7 nastavujeme nove.  $x =$  testovana\_kosticka.  $x 1$  ( + hracRadius)
- 8, 3 a 7 nastavujeme nove.  $z =$  testovana\_kosticka.  $z 1$  ( + hracRadius)
- $8, 4$  a 5 nastavujeme nove.x = testovana\_kosticka.x + 1 ( hracRadius)

Pozn.: Víšše uvedené hracRadius v závorce jen ukazuje, jak má být provedeno odsazení od stěny (příslušné odečtení). Ve výsledném kódu je to trochu složitější, jelikož je nutné převádět mezi mapou, kde jedna kostička zabírá 1 (typu int) a interpretací ve 3D prostoru, kde jedna kostička má šířku či délku 2 floaty.

Nakonec funkce vrací novou polohu hráče na mapě.

## *Součásti semestrální práce*

- · Zdrojové kódy a projekt VS 2005
- · tato dokumentace (dokumentace-prvni-odevzdani.pdf)
- · adresář s texturami (adresář textury)
- · různé mapy s příponou map (engine vyžaduje pouze mapu semestralka.map)

Pozn.: Pro správný běh engine je nutné mít v adresáři, kde se nachází spustitelný program i adresář textury a mapu semestralka.map, jinak nelze engine spustit. Adresář s texturami se nachází i v adresáři bin/Debug, aby bylo možné spustit engine přímo z vývojového prostředí VS 2005.